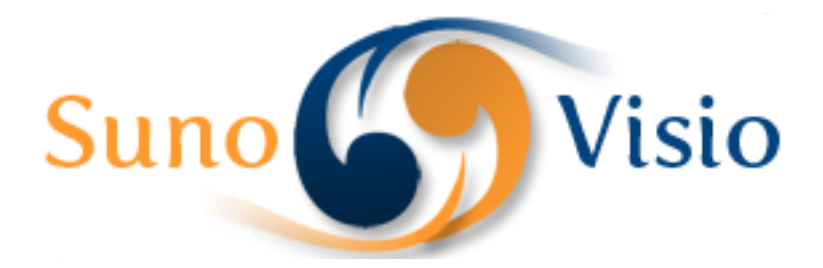

Sunovisio Company

# Documentation Promotion Per Customer Plus Extension

This documentation will help you to install and configure Sunovisio Promotion Per Customer Plus Extension very easily.

Version 1.0.0 1/7/2014

#### **Introduction**

Sunovisio Promotion Per Customer Plus allows you to create specific promotion for only one customer and a lot more like: number of previous order of the current customer, customer birthdate, amount already purchased for the current customer, is customer newsletter's subsriber.

As well, a new action has been added which allow to apply a promotion for the current customer on next order.

#### **Technical specification**

The extension has been developed following Magento standard.

#### **Language support**

Sunovisio Promotion Per Customer has been translated in two languages:

- $\ddot{\bullet}$  French
- $\leftarrow$  English

### **Installation**

To install your extension, you first have to disable the Magento compilation feature and cache. For that, go to your Magento backend, and then in System > Tools > Compilation. If it is enabled, click on the "disable" button.

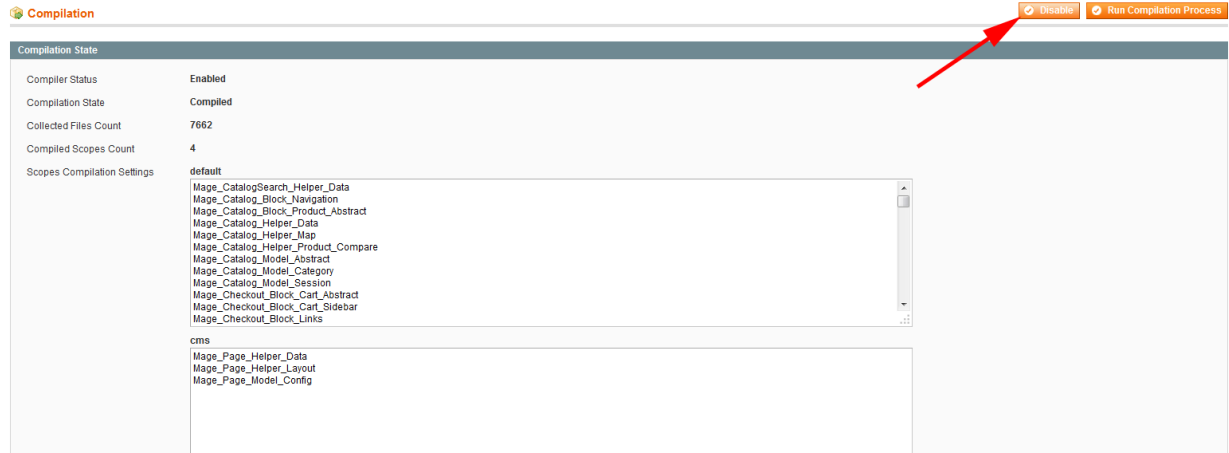

To disable the cache, go to System > Cache management. Click on the "Select All" link, select the "Disable" options and then click on the "Submit" button.

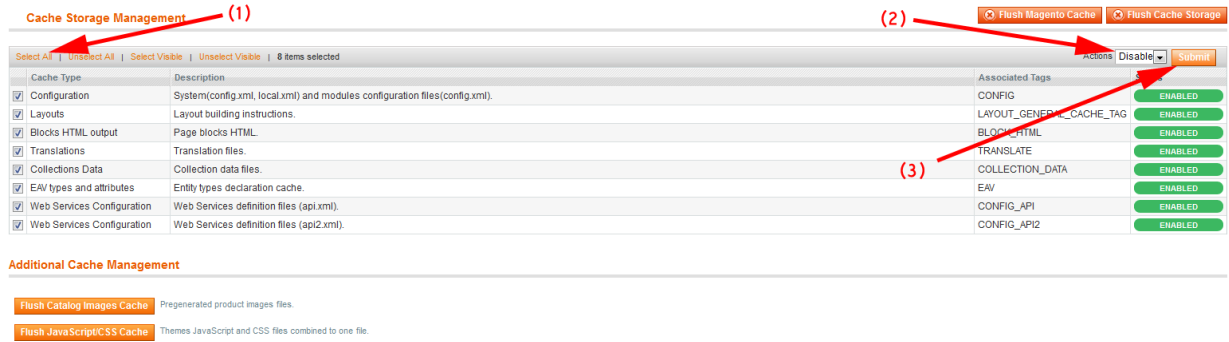

You can now unzip your extension at the root of your Magento installation. After that, you need to logout of your Magento backend and login again. Check that you can access the extension configuration, and you can now re-enable the cache, and re-run the compilation process (don't just re-enable it, you have to re-compile). Here you are ! Your extension should be correctly installed.

# **Configuration panel**

You can access the configuration panel selecting: System -> Configuration and choose Promotion Per Customer Plus (under Sunovisio tab).

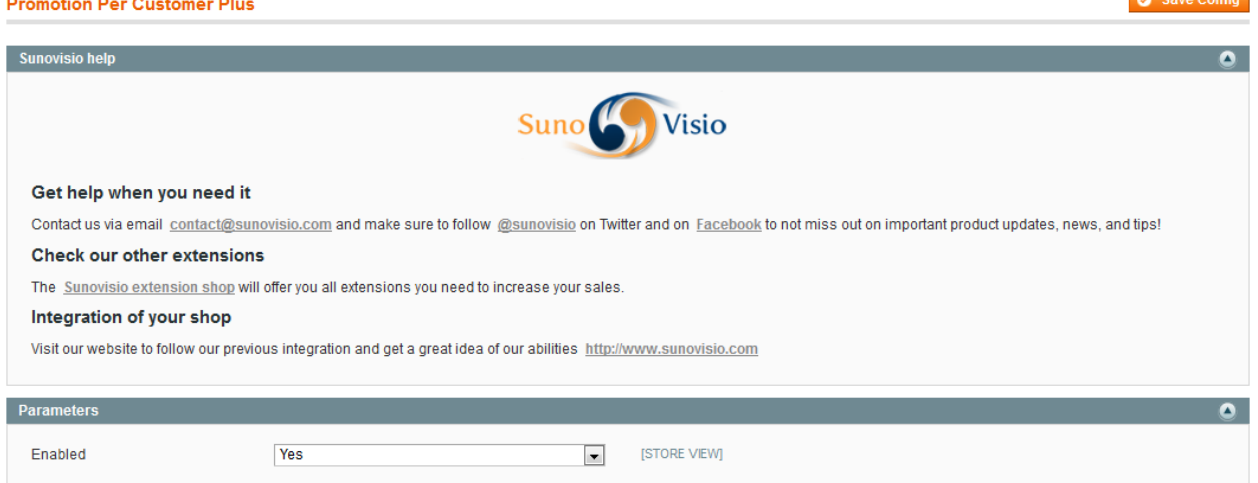

 $P_1$  Cave Co

Here, you will be able to Enable or Disable the extension as you want.

### **Shopping Cart Price Rules**

When creating a new Shopping Cart Price Rules, you will see that several new conditions have been added for you.

#### **Shopping Cart Price Rule New Rule** Rule Information Apply the rule only if the following conditions are met (leave blank for all products) **Conditions** If ALL of these conditions are TRUE : Actions Please choose a condition to add...  $\overline{\phantom{a}}$ Labels Please choose a condition to add... Product attribute combination Products subselection Conditions combination **Cart Attribute** Subtotal **Total Items Quantity Total Weight** Payment Method Shipping Method **Shipping Postcode Shipping Region** Shipping State/Province **Shipping Country** stome Customer Number of Previous Orders Is Customer Birthday Customer Has Already Purchased **Customer is Subscriber**

Here is the list of conditions with their description:

- $\triangleright$  Customer: allow you to specify a customer who will be applied the promotion
- $\triangleright$  Customer Number of Previous Orders: allow you to specify the number of previous orders required to get the promotion
- $\triangleright$  Is Customer Birthday: allow you to apply a promotion only on customer birthdate
- $\triangleright$  Customer Has Already Purchased: allow you to specify an amount that has been spent by the customer to get the promotion applied
- $\triangleright$  Customer Is Subscriber: allow you to apply a promotion only if client subscribes to the newsletter.

As well, a new action has been added which allow you to offer a promotion to a customer on next order only.

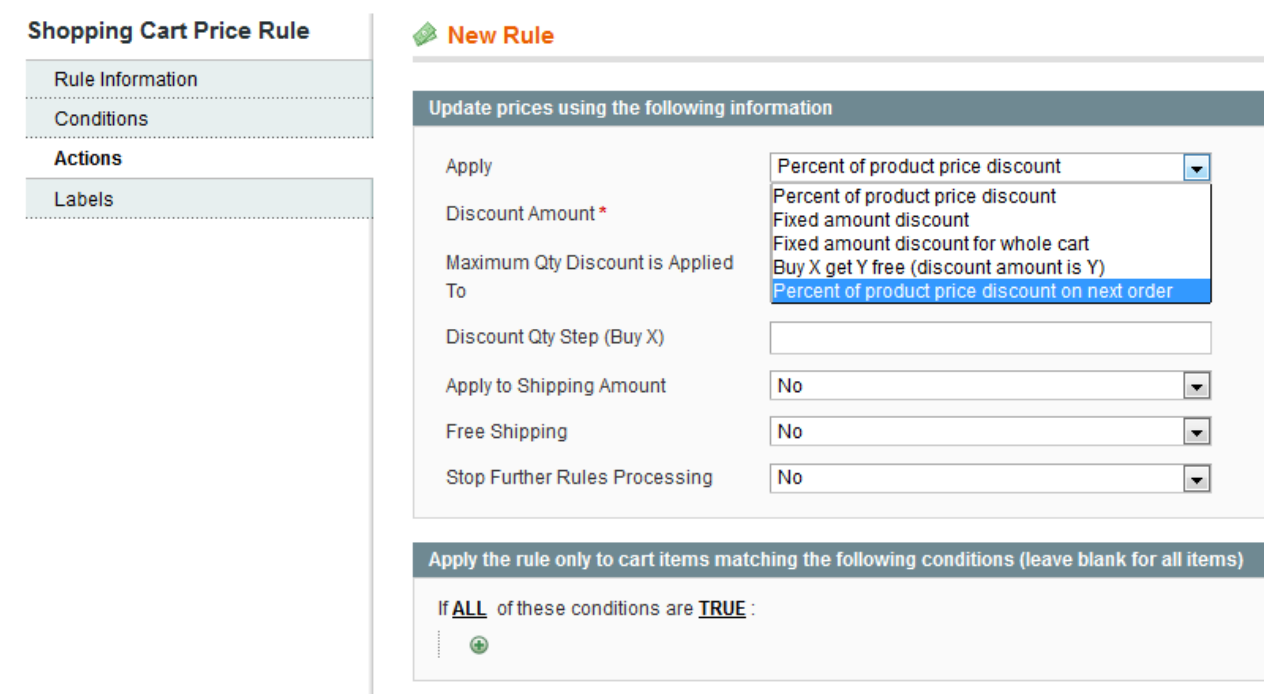

## **Support**

If you have any problem with installing the extension, you can contact us via your account on [http://ecommerce.sunovisio.com](http://ecommerce.sunovisio.com/) using the ticket system or the chat. You can use as well our contact email address [contact@sunovisio.com.](mailto:contact@sunovisio.com)

Thanks for your trust in Sunovisio Corporation.